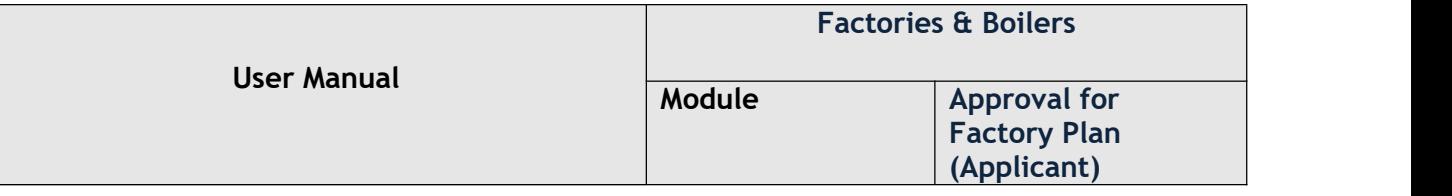

## **User Manual For Factories & Boilers**

## **(Approval for Factory Plan Registered/Unregistered)**

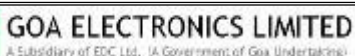

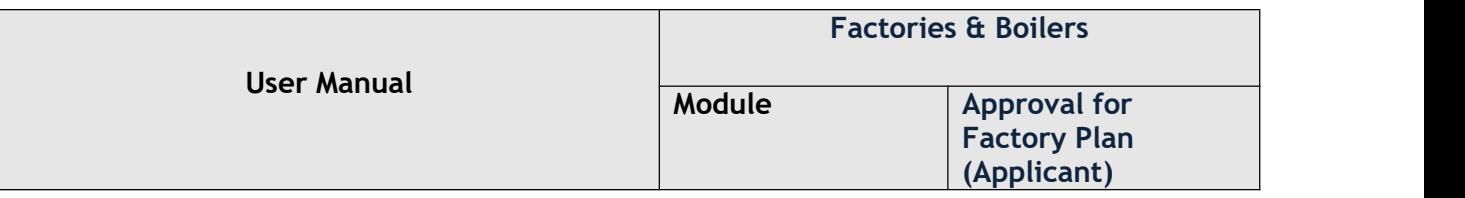

 User needs to enter username, password & captcha code in order to login into goaonline portal as shown in Fig 1.

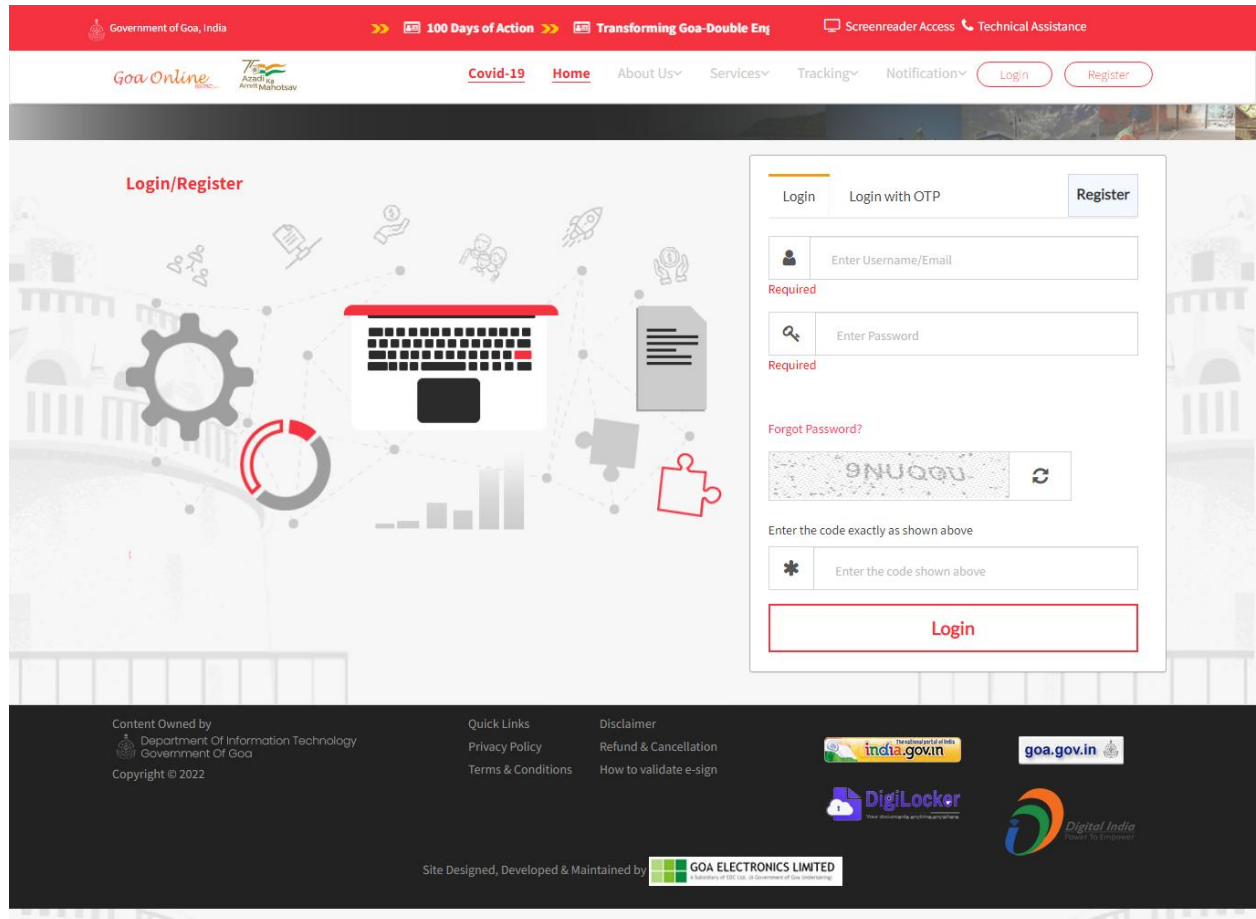

Fig 1

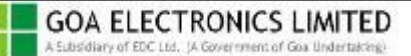

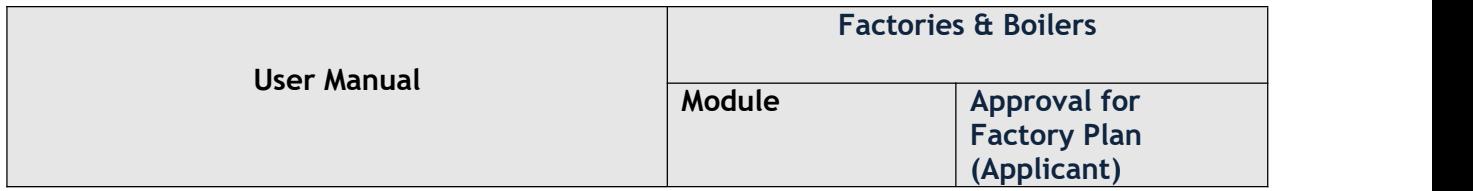

 After successful Login, the user needs to select Approval of plans (new/existing factories) under Services tab as shown in Fig 2.

| Goa Online                                                                                   |  | Revenue | Covid                                                                                                    | My Menu | Home | About Us<br>v | Inbox<br>$\ddotsc$ | Services<br>v                                              | Tracking<br>$\ddotsc$       | Profile | Notification<br>v | Rashmi<br>$\checkmark$ |
|----------------------------------------------------------------------------------------------|--|---------|----------------------------------------------------------------------------------------------------|---------|------|---------------|--------------------|------------------------------------------------------------|-----------------------------|---------|-------------------|------------------------|
|                                                                                              |  |         |                                                                                                    |         |      |               |                    |                                                            |                             |         |                   |                        |
| Administrative Tribunal                                                                      |  |         |                                                                                                    |         |      |               |                    |                                                            |                             |         |                   |                        |
| Animal Husbandry &<br><b>Veterinary Services</b>                                             |  |         | <b>Factories &amp; Boilers</b>                                                                                                    |         |      |               |                    |                                                            | <b>Legal Metrology</b>      |         |                   |                        |
| CM Office                                                                                    |  |         | Registration & grant of factory license<br>₹6}                                                                                                    |         |      |               |                    |                                                            | Registration of<br><i>ର</i> |         |                   | $\mathcal{P}$          |
| <b>Cooperative Societies</b>                                                                 |  |         | Amendment of factory license<br>{6}<br>Renewal of boilers<br>{ô}<br>Renewal of factory license<br>${53}$<br><b>Integrated Returns</b><br>හි<br>Registration of boilers<br>{0}<br>Approval of plans (new/existing<br>${55}$<br>factories) |         |      |               |                    | manufacturers/packers/importers of<br>packaged commodities |                             |         |                   |                        |
| Directorate of Health<br><b>Services</b>                                                     |  |         |                                                                                                    |         |      |               |                    | License as manufacturer of weights or $\rightarrow$<br>563 |                             |         |                   |                        |
| Electricity<br>Electrical Inspectorate<br><b>Factories &amp; Boilers</b><br>Fire & Emergency |  |         |                                                                                                    |         |      |               |                    | measures                                                   |                             |         |                   |                        |
|                                                                                              |  |         |                                                                                                    |         |      |               |                    | 6} Renewal as manufacturer of weights or ><br>measures     |                             |         |                   |                        |
|                                                                                              |  |         |                                                                                                    |         |      |               |                    |                                                            |                             |         |                   |                        |
|                                                                                              |  |         |                                                                                                    |         |      |               |                    |                                                            |                             |         |                   |                        |
|                                                                                              |  |         |                                                                                                    |         |      |               |                    |                                                            |                             |         |                   |                        |
|                                                                                              |  |         |                                                                                                    | Fig 2   |      |               |                    |                                                            |                             |         |                   |                        |

 The user will then select Registered/Unregistered Factory & click on Proceed To Apply button as shown in Fig 3.

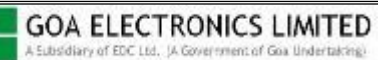

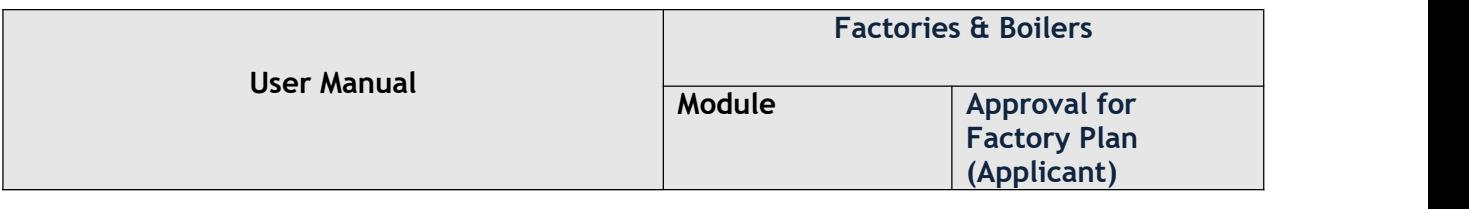

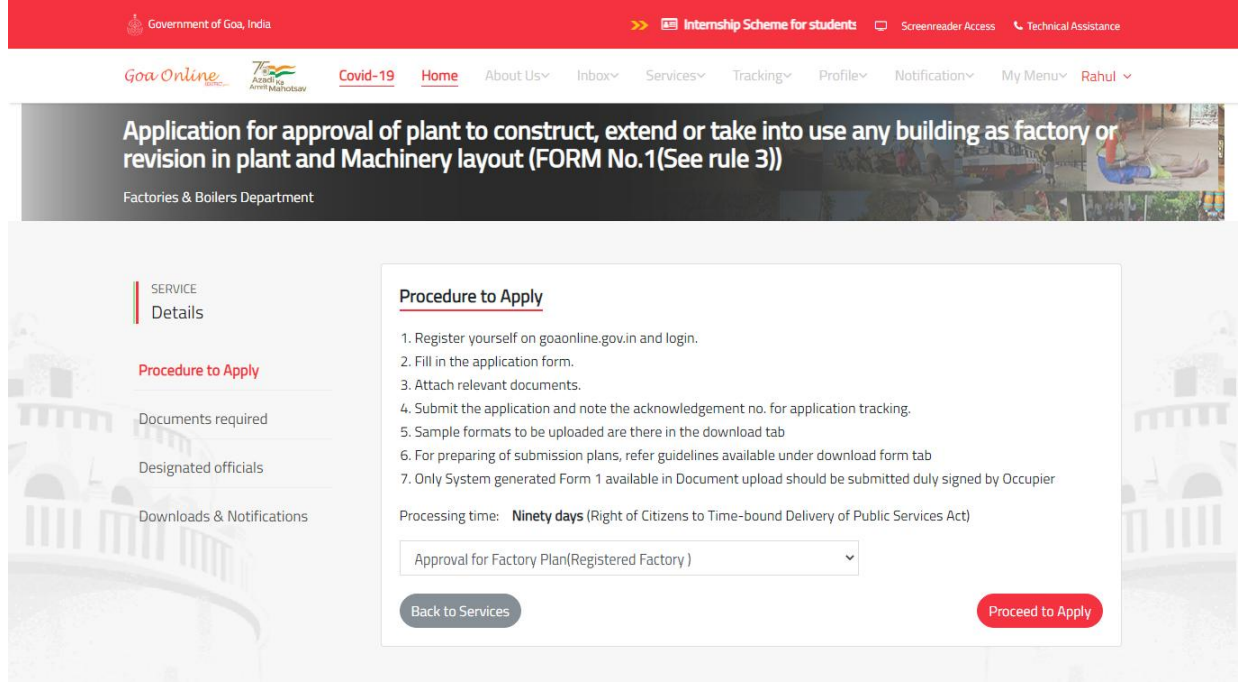

Fig 3

 Select one of the option between apply as Individual or apply as Organization and click on Proceed to Apply button as shown in Fig 4.

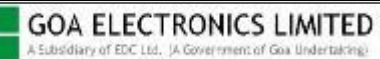

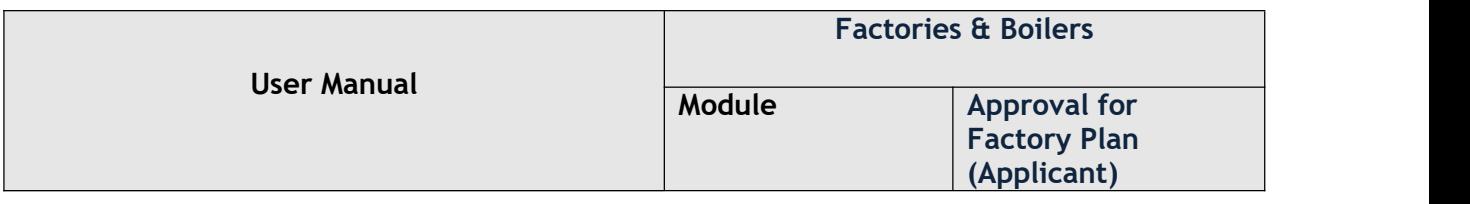

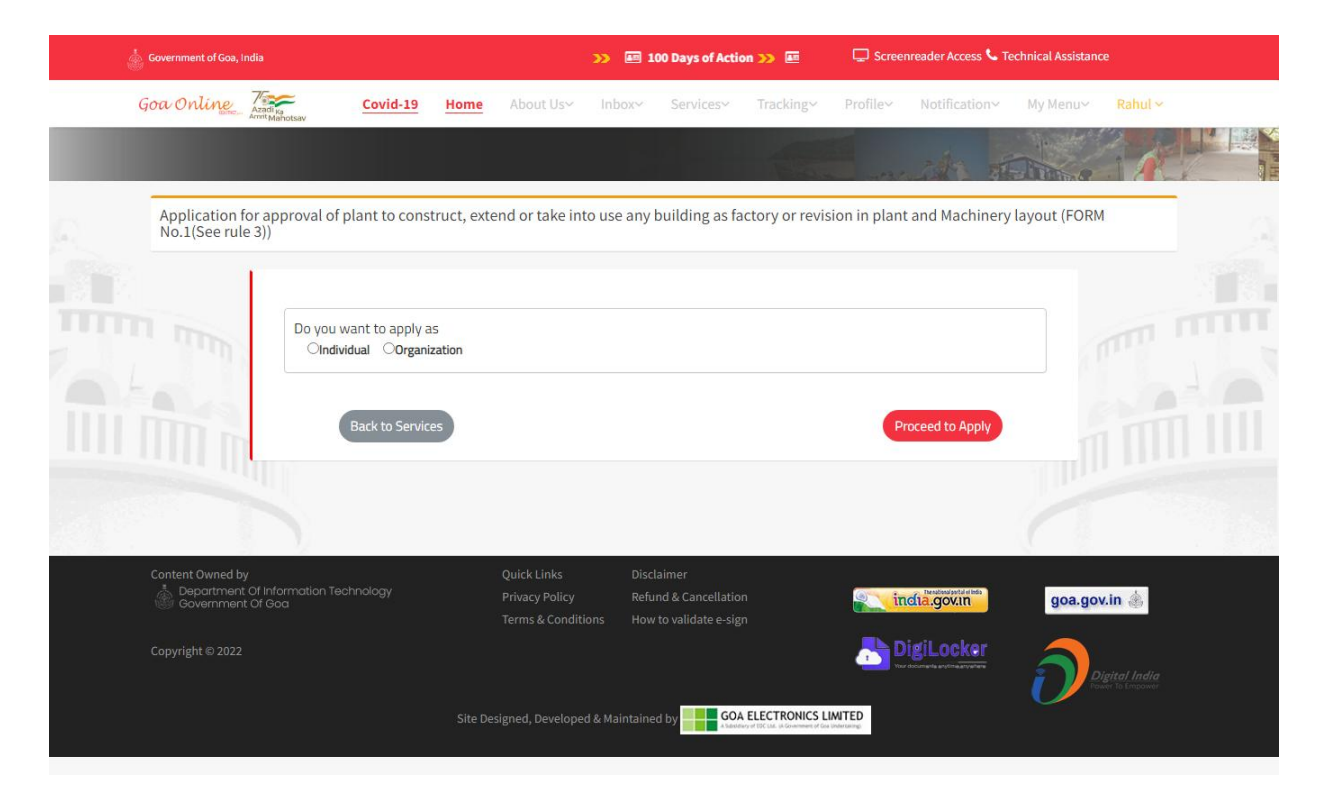

Fig 4

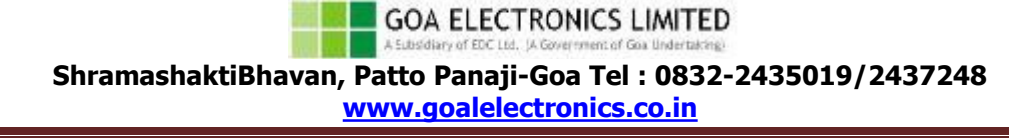

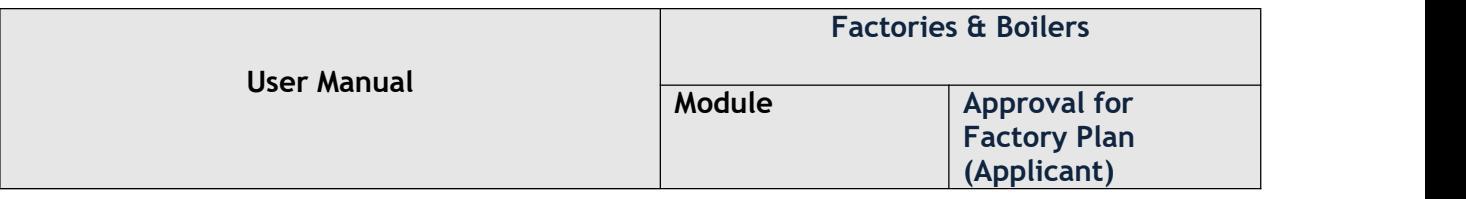

● Provide all information under Occupier & Factory Details, Technical Details, additional Details & Questionaire Tabs as shown below in Fig 5 - Fig 8.

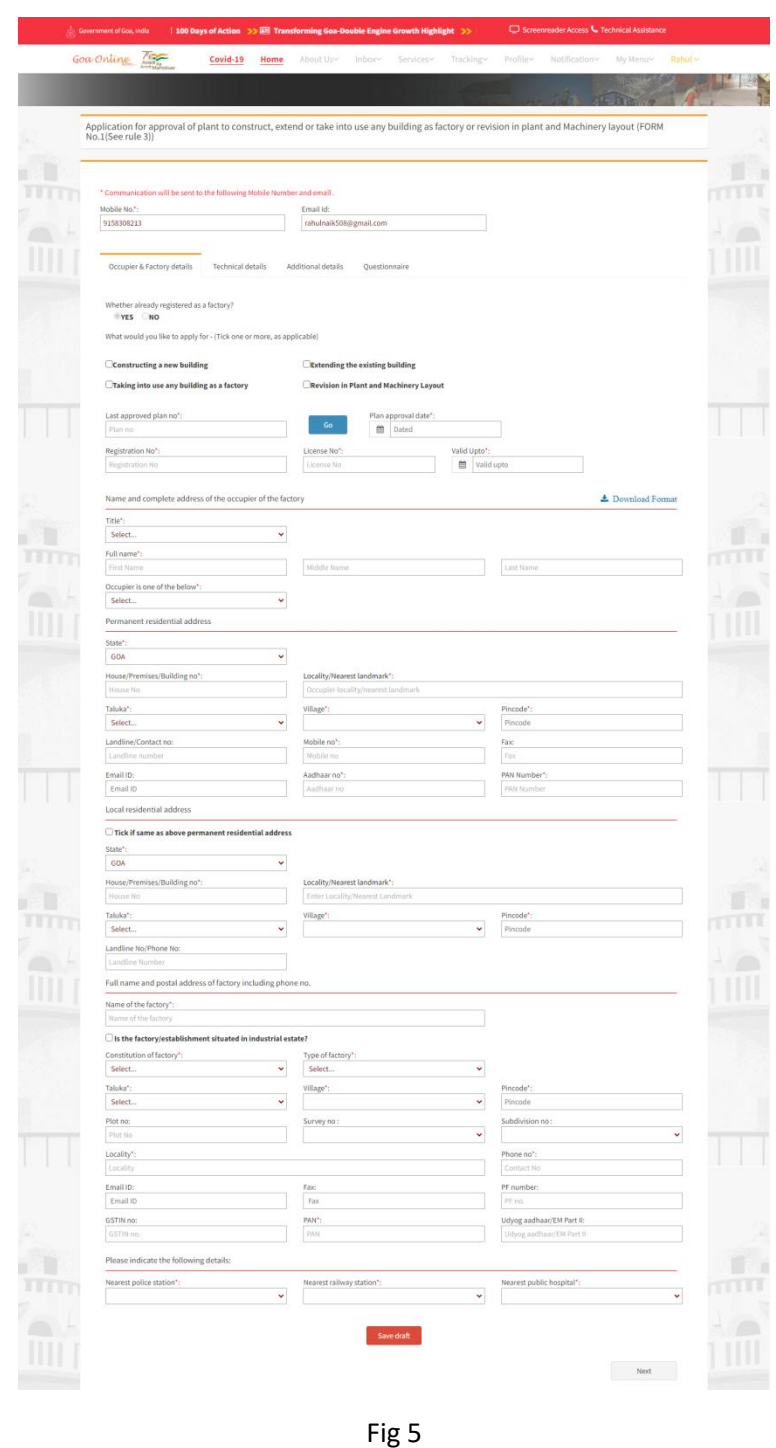

A Subsidiary of EDC Ltd., (A Gove ment of Goa Undertaking **ShramashaktiBhavan, Patto Panaji-Goa Tel : 0832-2435019/2437248 [www.goalelectronics.co.in](http://www.goalelectronics.co.in)**

**GOA ELECTRONICS LIMITED** 

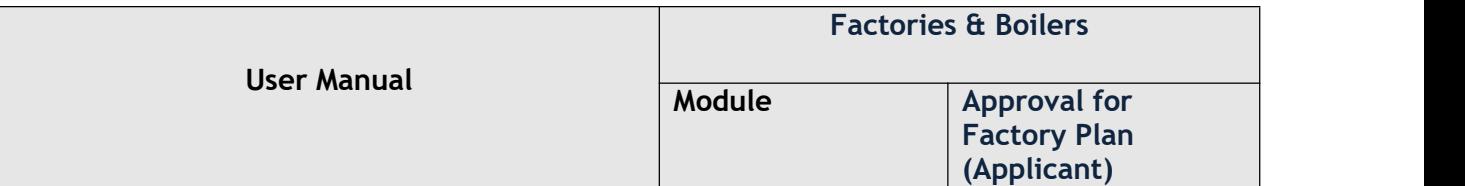

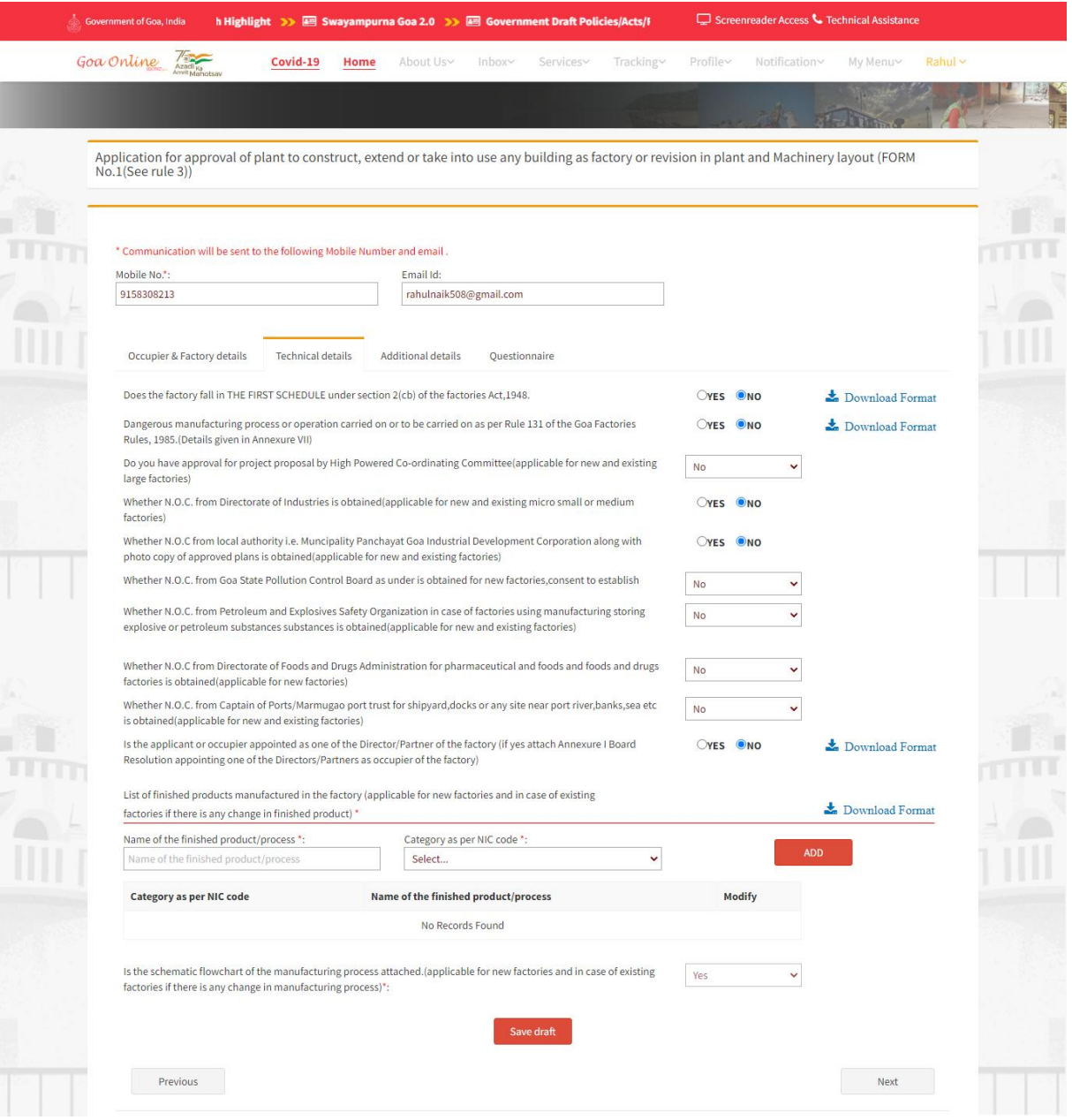

Fig 6

**GOA ELECTRONICS LIMITED** A Subsidiary of EDC Ltd. (A Go m of Goa Undertaking

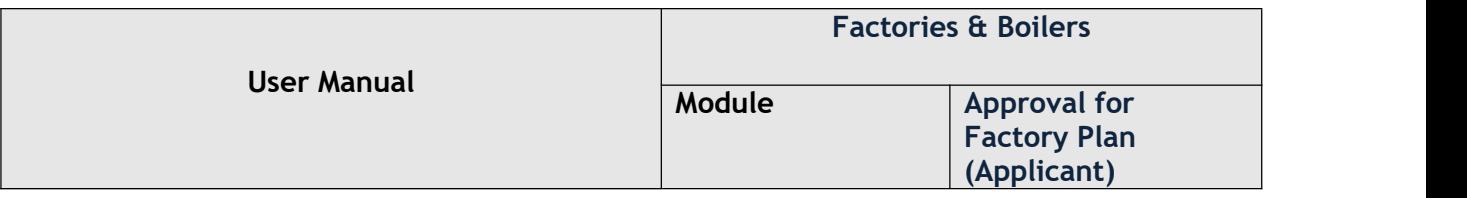

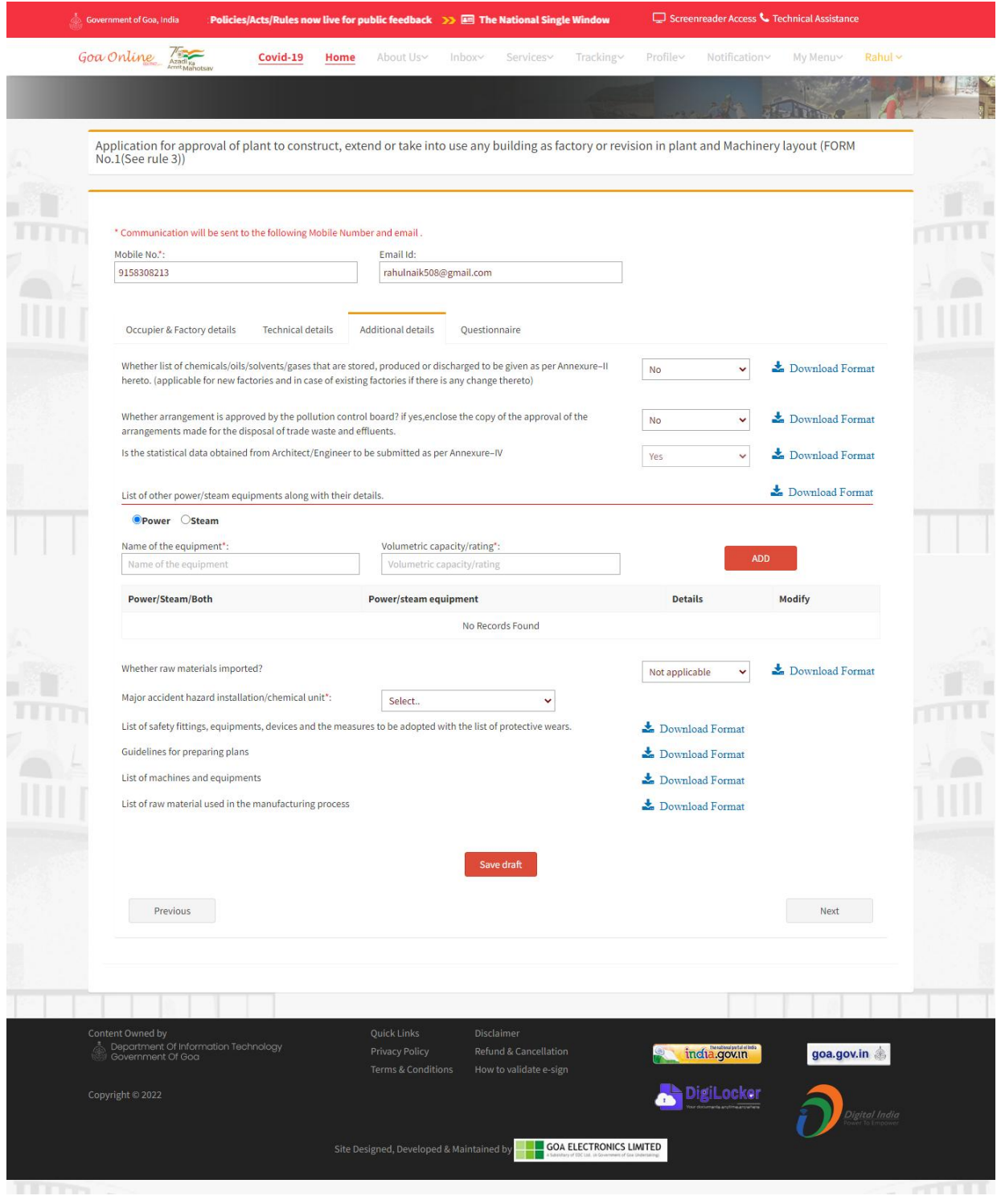

GOA ELECTRONICS LIMITED ment of Goa Undertaking A Subsidiary of EDC Ltd., (A Gove

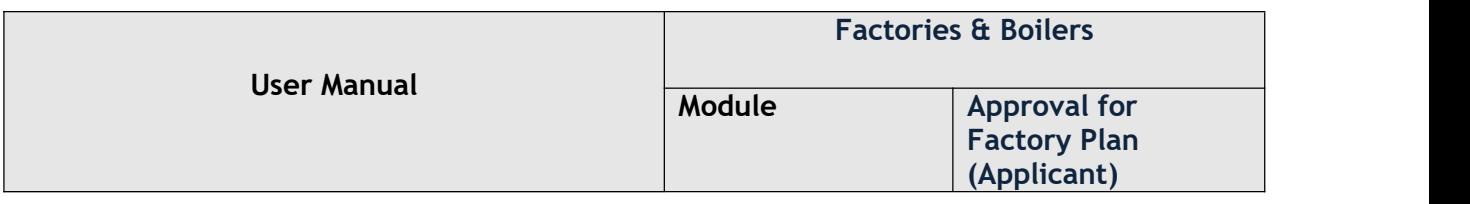

## Fig 7

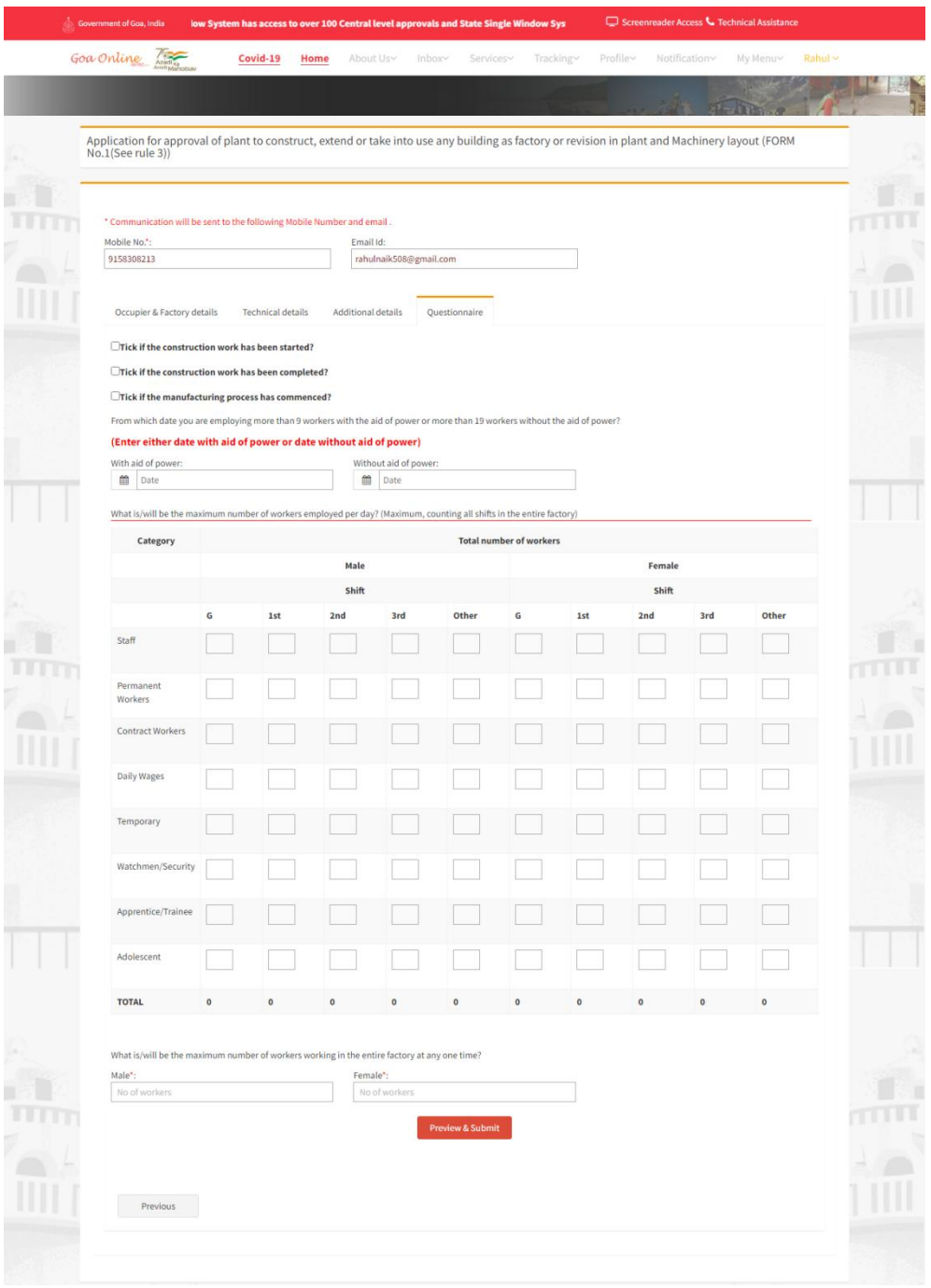

**GOA ELECTRONICS LIMITED** 

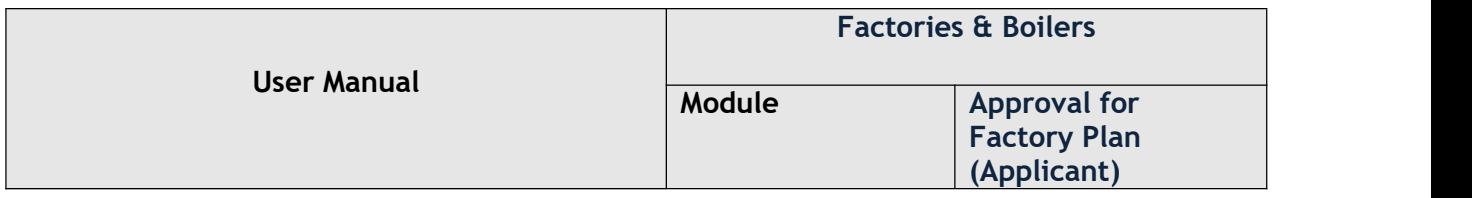

 After clicking Preview and Submit, select the Declaration and then click on Proceed to to upload documents as shown in Fig 9.

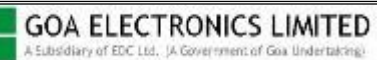

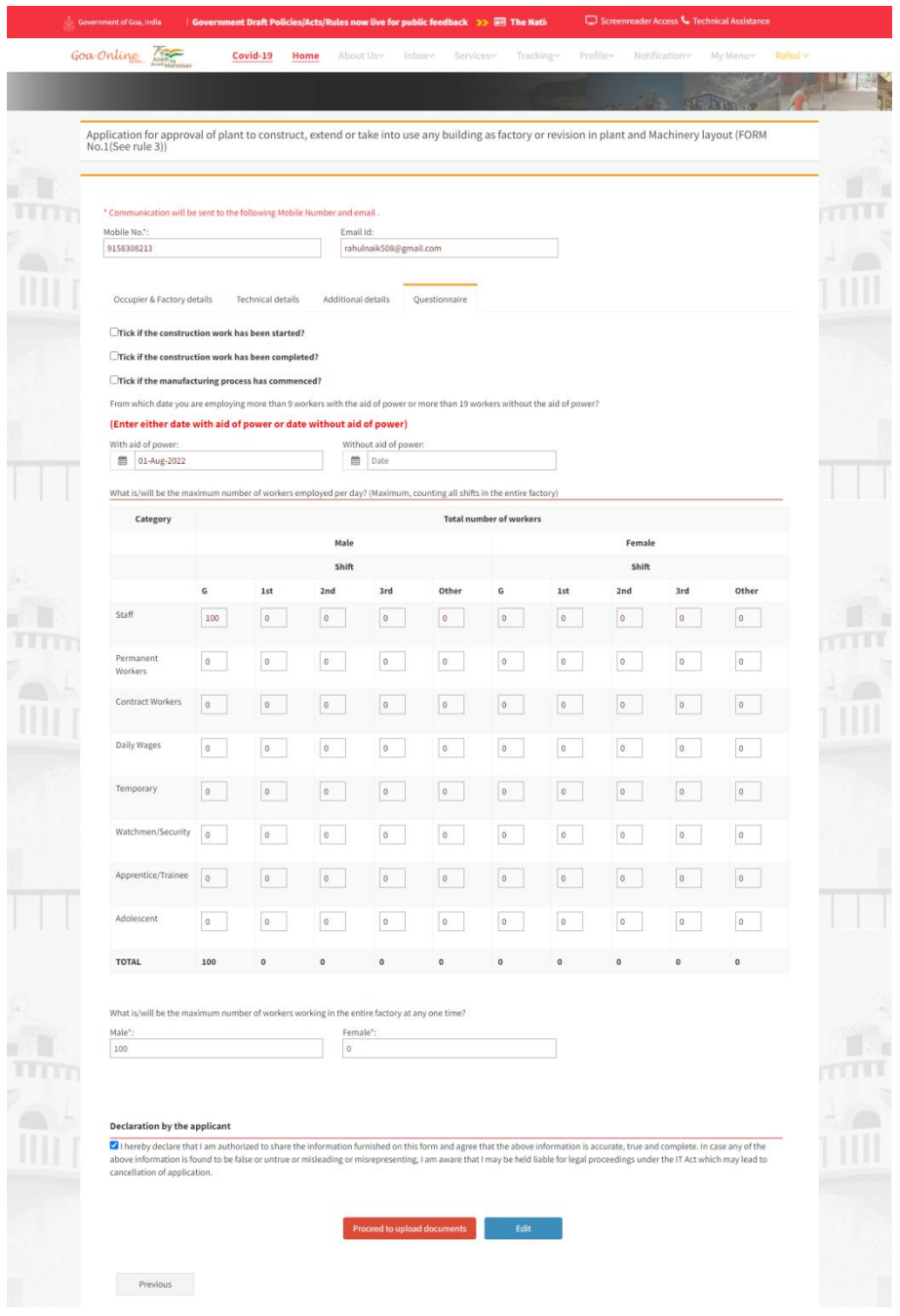

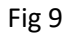

Select type of document, choose required file to upload and click on Upload button.

**GOA ELECTRONICS LIMITED** A Subsidiary of EDC Ltd. (A m of Goa Undertaking

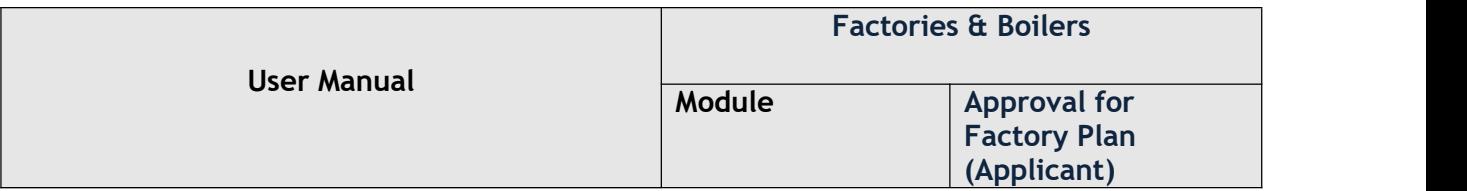

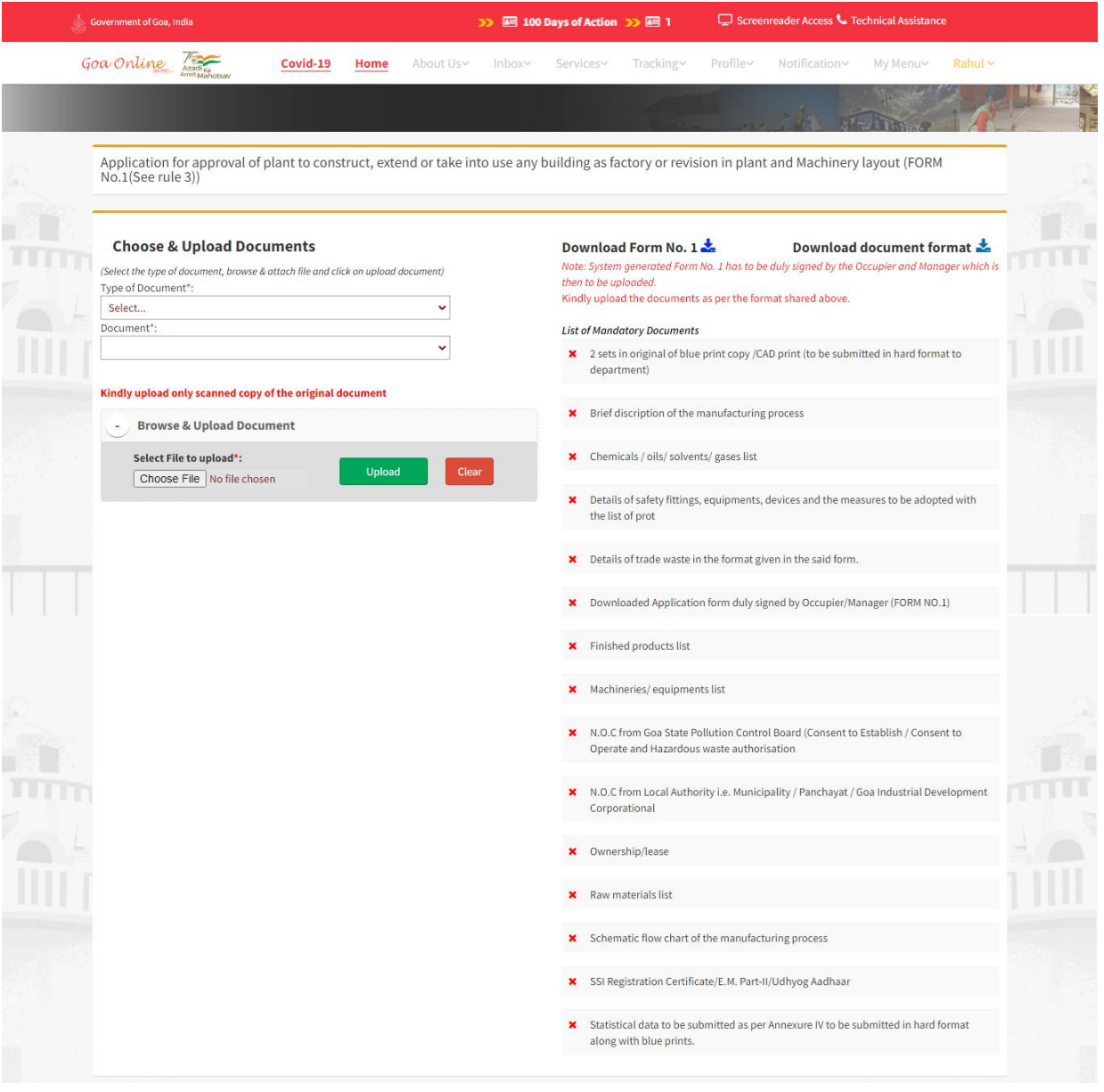

Fig 10

GOA ELECTRONICS LIMITED A Subsidiary of EDC Ltd. (A Go ent of Goa Undertaking) **ShramashaktiBhavan, Patto Panaji-Goa Tel : 0832-2435019/2437248 [www.goalelectronics.co.in](http://www.goalelectronics.co.in)**

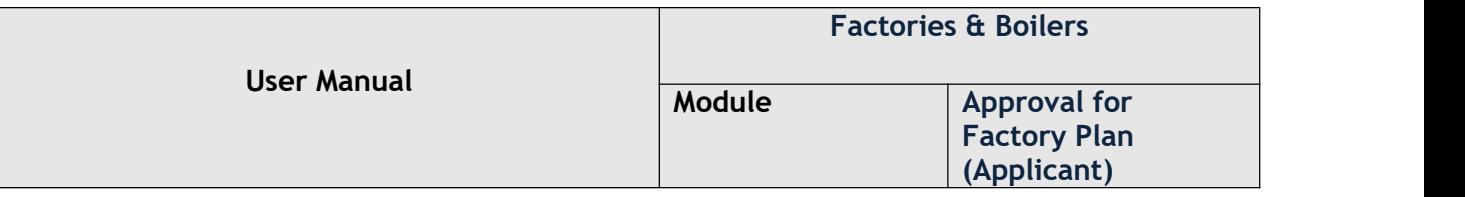

 On successful upload of all the mandatory documents select feedback and declaration and then click on Confirm & Submit button.

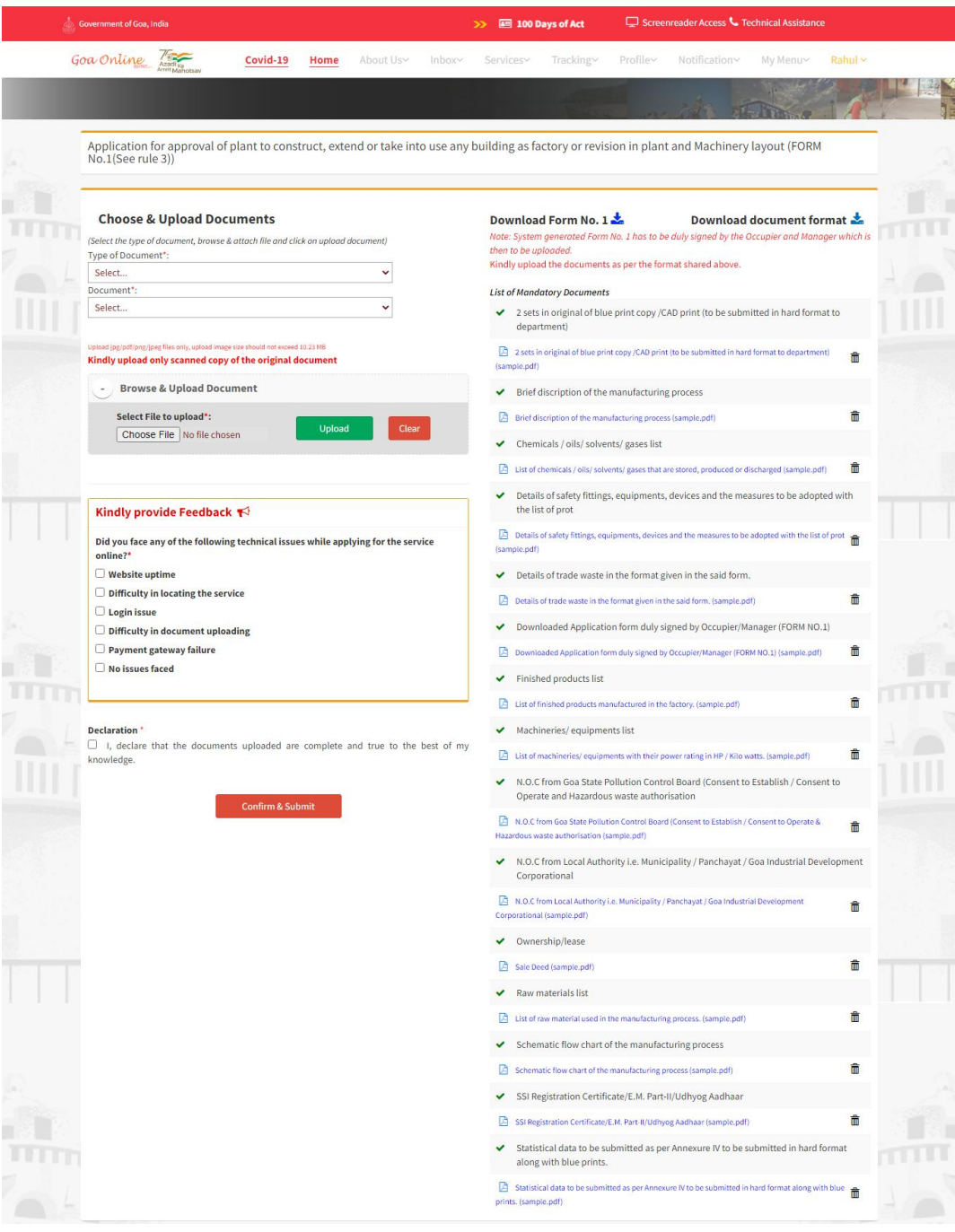

Fig 11

**GOA ELECTRONICS LIMITED** 

A Subsidiary of EDC Ltd., (A Gover ment of Goa Undertaking **ShramashaktiBhavan, Patto Panaji-Goa Tel : 0832-2435019/2437248 [www.goalelectronics.co.in](http://www.goalelectronics.co.in)**

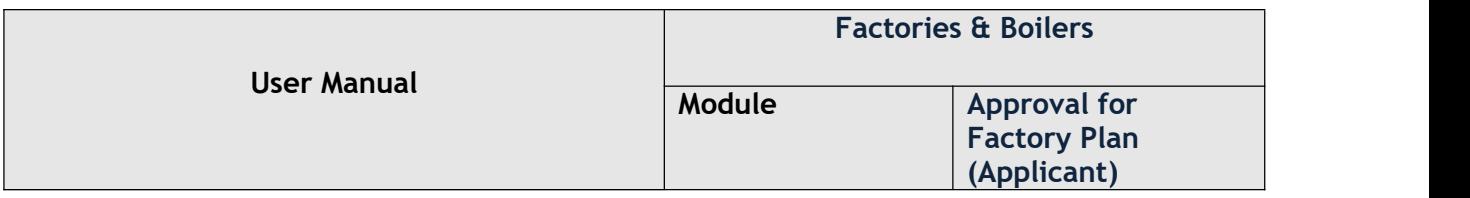

 After clicking Confirm & Submit, click on Proceed to Pay in order to pay the fees online as shown in below Fig.

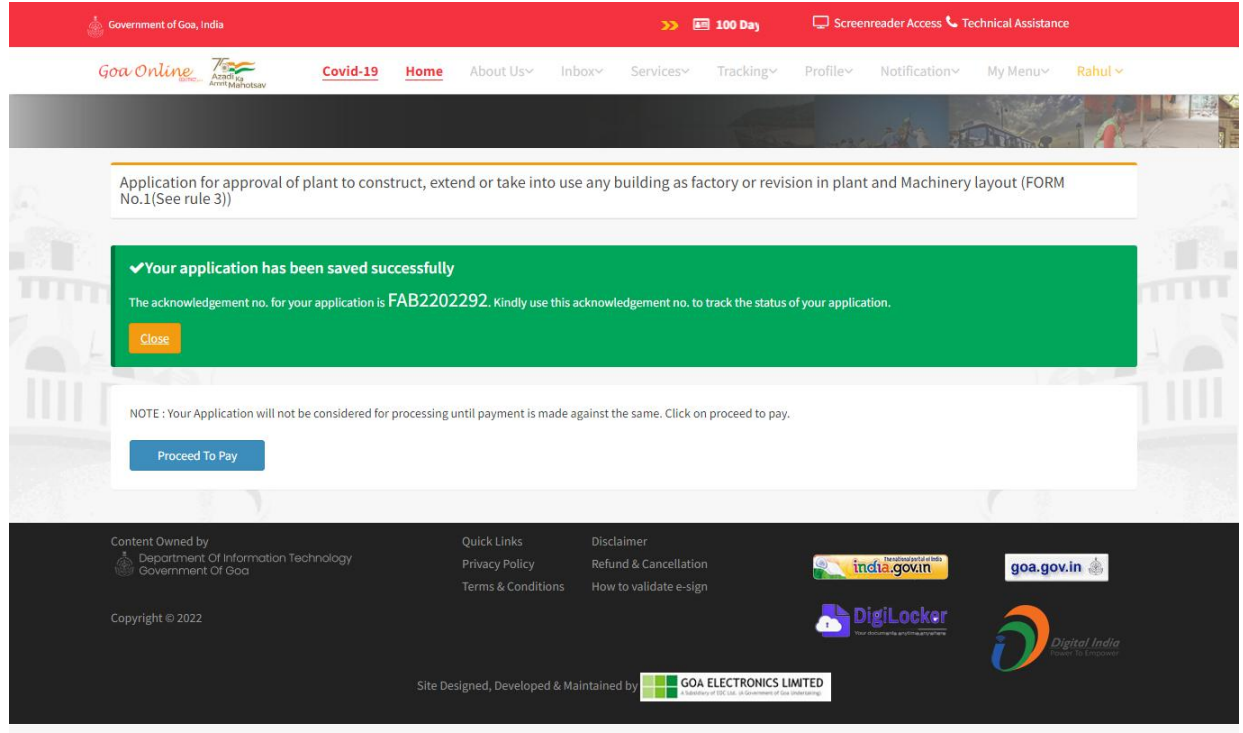

Fig 12

 On successful payment, provide intimation to the Department about sending of Blue prints copy in hard format and once application is approved by the Department user will be able to download certificate by clicking Download button as shown in below Fig.

|  | The Factories & Boilers          |                                                                 |  |  |  |
|--|----------------------------------|-----------------------------------------------------------------|--|--|--|
|  | Approval of factory Plan         | 31/07/2022<br>Date of Application                               |  |  |  |
|  | FAB2202292<br>Acknowledgement No | Certificate/Order is issued by the department.<br>Latest Status |  |  |  |
|  |                                  | Download                                                        |  |  |  |
|  | + Track Status                   |                                                                 |  |  |  |

Fig 13

**GOA ELECTRONICS LIMITED** lary of EDC Ltd. cof Goa Undertaking **ShramashaktiBhavan, Patto Panaji-Goa Tel : 0832-2435019/2437248 [www.goalelectronics.co.in](http://www.goalelectronics.co.in)**